CHRISTIANA CARE
HEALTH SYSTEM

Version: 09.14.15 Replaces: na IT Training

In addition to the standard components on the Admit Workflow (see the H&P job aid for more information), the MCC and SCCC workflows will have department specific components and special features in the H&P note template.

## **Admission Data and Goals of Care**

In addition to the standard Goals of Care form available under Admission Data and Goals of Care, the Critical Care workflows also have several other forms which you can access. Click the dropdown and then click the form you wish to open.

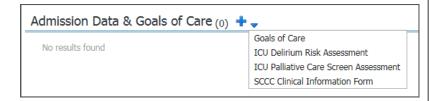

## **I&O**

The I&O component works the same as the Manage Workflow, displaying I&O results for the current visit for the 24 hour period starting at 00:00.

## Creating the ICU History and Physical Note

- 1. After documenting on the Admit workflow, click Create Note.
- 2. The New Note screen opens.
- 3. From the Type dropdown, select **H&P**.
- 4. Verify the Date and Time matches your Date and Time of Service (you may backdate if making a late entry).
- 5. Under Note Templates, click ICU H&P.

Favorites: It is recommended to make this template a favorite.

Click the star next to the template name.

The template will be added to the Favorites folder.

On future note creation, click on the Favorites tab to select the ICU H&P.

6. Click OK.

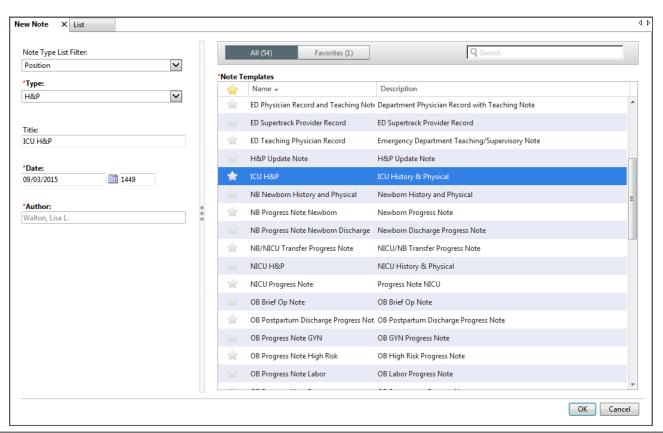

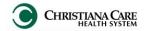

Version: 09.14.15 Replaces: na

IT Training

## **ICU History and Physical Note Template**

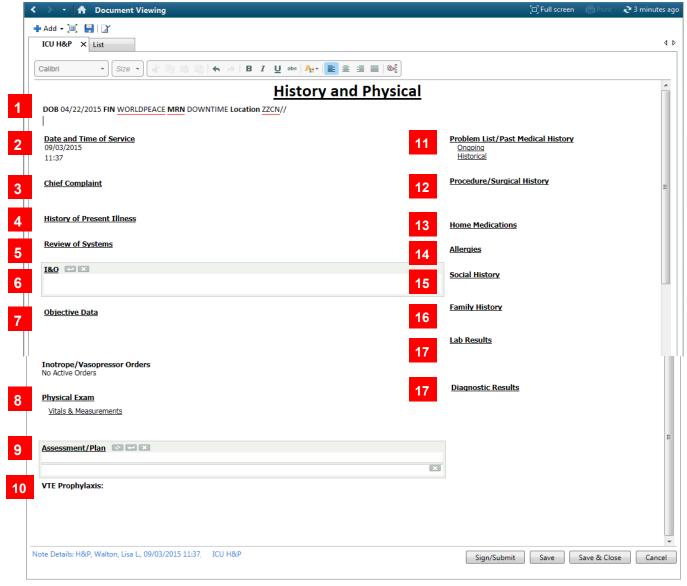

- 1. **Patient Demographics** DOB, FIN, MRN, Location
- 2. **Date and Time of Service** when the note is created.
- 3. Chief Complaint pulls in from Workflow, but there is a free text section under it here to provide additional information.
- 4. **History of Present Illness:** Pulls in HPI documentation from Workflow; includes Historian and Interpretation/ Interpreter information; can free-text.
- Review of Systems: Pulls in ROS documentation from Workflow; can free text
- 6. **I&O**: Pulls in documented I&O; can free text
- 7. **Objective Data**: Includes documented Vent Settings, ABG/VBG, Chest tube orders, Inotrope/Vasopressor Orders and Vital Signs
- 8. Physical Exam: Pulls in PE documentation from Workflow; can free text
- 9. **Assessment/Plan:** Pulls in the selected problems and documentation from the Assessment/Plan on workflow, including VTE prophylaxis information, Stress Ulcer and DNR documentation; can free text.
- 10. **Problem List/ Past Medical History:** Pulls in documented Ongoing (Chronic) Problems and Historical (past visit) problems.
- 11. Procedure/ Surgical History: Pulls in documented procedures or surgeries
- 12. Home Medications: Pulls in documented Home Medications
- 13. Allergies: Pulls in documented Allergies
- 14. **Social History**: Pulls in Social History documented using form.
- 15. **Family History**: Pulls in Family History documented using form.
- 16. Lab results: Displays Labs for the last 24 hours across encounters, including Fishbone labs.
- 17. **Diagnostics**: Free text

In free text sections, you can type, dictate with Dragon microphone, use auto-text, or use Dragon commands.